# **Giving \$5 Qualifying Contributions** with the E-Qual System

# **WELCOME TO E-QUAL**

Interested in getting involved in the political process? With E-Qual, it's never been easier. It's simple to use, secure, and convenient.

With E-Qual, you can show your support for a candidate from the comfort of your home or anywhere internet access is available.

In Arizona, candidates are required to obtain a minimum number of petition signatures to appear on a ballot. Voters interested in assisting Statewide and Legislative candidates can now sign a petition electronically.

Clean Elections candidates are required to obtain \$5 qualifying contributions from registered voters to qualify for public funding. Voters may now contribute a \$5 qualifying contribution with E-Qual.

Click on a box below to get started now

SIGN A **CANDIDATE** NOMINATING **PETITION** 

**STEP 1: Select to** 

contribute a \$5

Qualifying

**Contribution** 

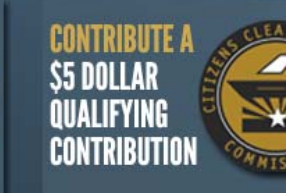

**Citizens Clean Elections Commission** 

Arizona Secretary of State

**Arizona Secretary of State Citizens Clean Elections Commission** 

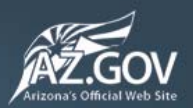

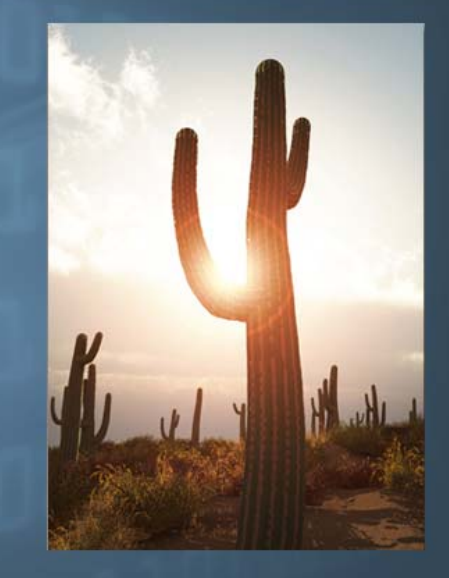

©2012 Arizona Secretary of State, All Rights Reserved<br>Privacy Policy

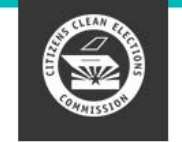

**CITIZENS CLEAN ELECTIONS COMMISSION** Your Guide to Arizona's Political Process

English Español

#### **Voter Authentication**

The voter authentication screen requires personal information (driver license number, name, and date of birth). This information is used to access your voter registration record and is not used for any other purpose. The personal information you provide will not be shared with any candidate or any candidate committee, except if you decide to sign a nominating petition or \$5 Qualifying Contribution Form. In which case, the same information you would provide on a paper nominating petition or \$5 Qualifying Contribution Form will be available to the candidate.

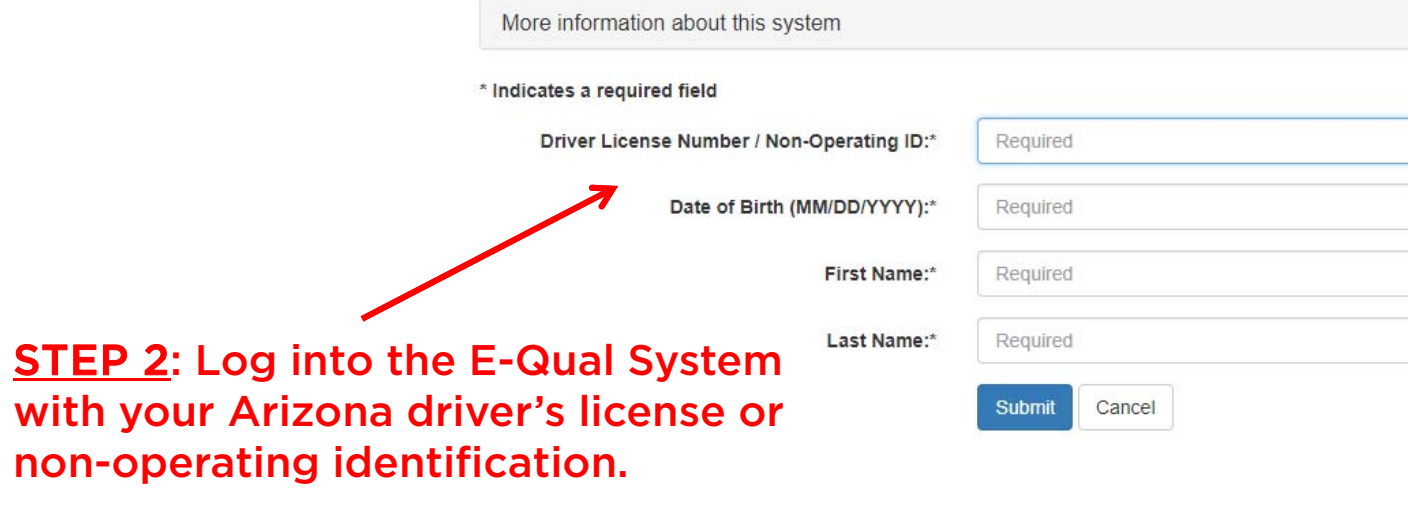

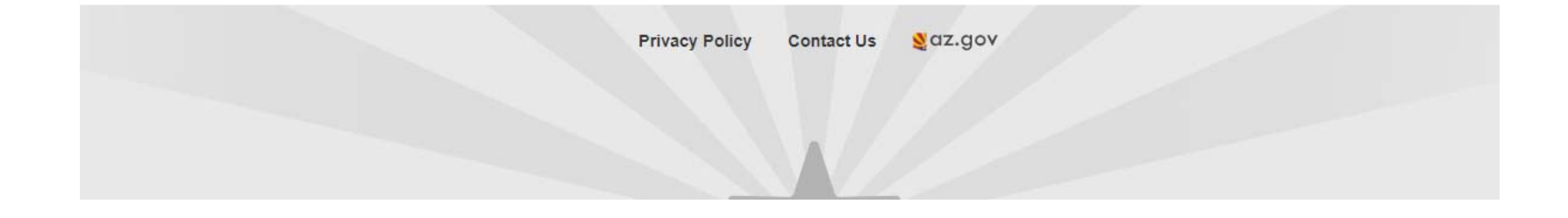

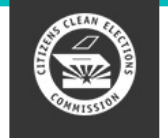

**CITIZENS CLEAN ELECTIONS COMMISSION** Your Guide to Arizona's Political Process

English Español

#### **Voter Address Verification**

For privacy and confidentiality reasons, E-Qual will not display your full address on record. The first few characters of your address and zip code are displayed to help you determine if your address needs to be updated.

Do you still live at this address?

2203 x xxxxxxx xxx xxxxxxx, AZ 85021

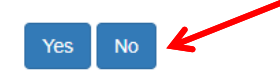

**STEP 3: Verify** that you still live at the address displayed.

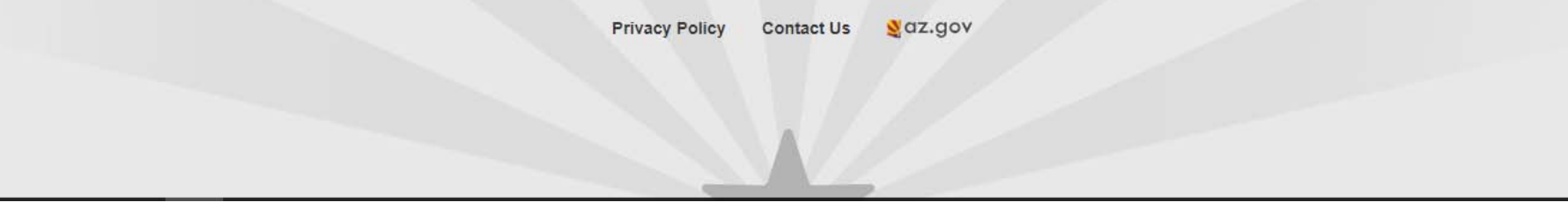

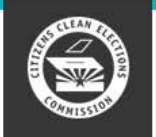

**CITIZENS CLEAN ELECTIONS COMMISSION** Your Guide to Arizona's Political Process

English Español

Log off and exit

#### **AVAILABLE QUALIFYING CONTRIBUTIONS**

The Arizona Citizens Clean Elections Act requires candidates to obtain \$5 voter contributions to qualify for public funding. This allows voters to meet with candidates and reduces the influence of outside organizations. Contributing \$5 qualifying contributions is voluntary.

Candidates can receive funding after they collect the required amount of \$5 qualifying contributions from registered voters in their district. Voters can contribute a \$5 qualifying contribution to as many individual candidates as they choose (one contribution per candidate). The voter must be registered to vote in the district where house candidates or senate candidates are running.

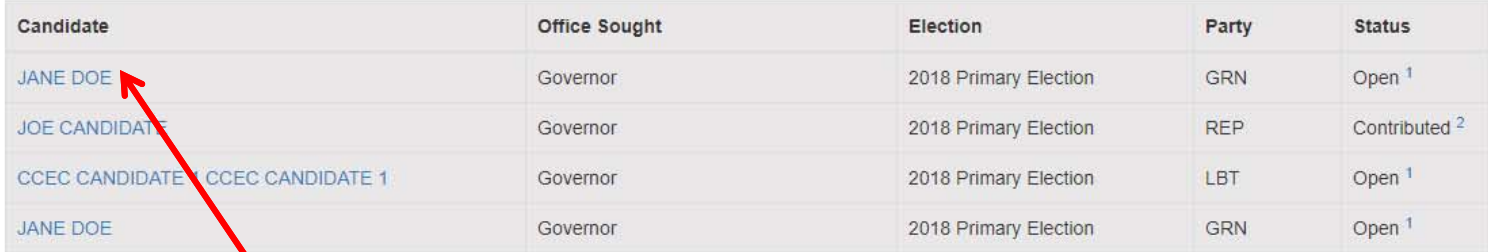

STEP 4: You are eligible to contribute a \$5 qualifying contribution to the candidates displayed. Select the candidate you would like to contribute to.

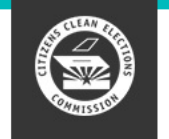

Name: Jane Doe

Party: Green

**CANDIDATE INFORMATION:** 

**CAMPAIGN INFORMATION:** Web Site URL: http://mycampaignsite.com

Election: 2018 Primary Election **Office Sought: Governor** 

**CITIZENS CLEAN ELECTIONS COMMISSION Your Guide to Arizona's** 

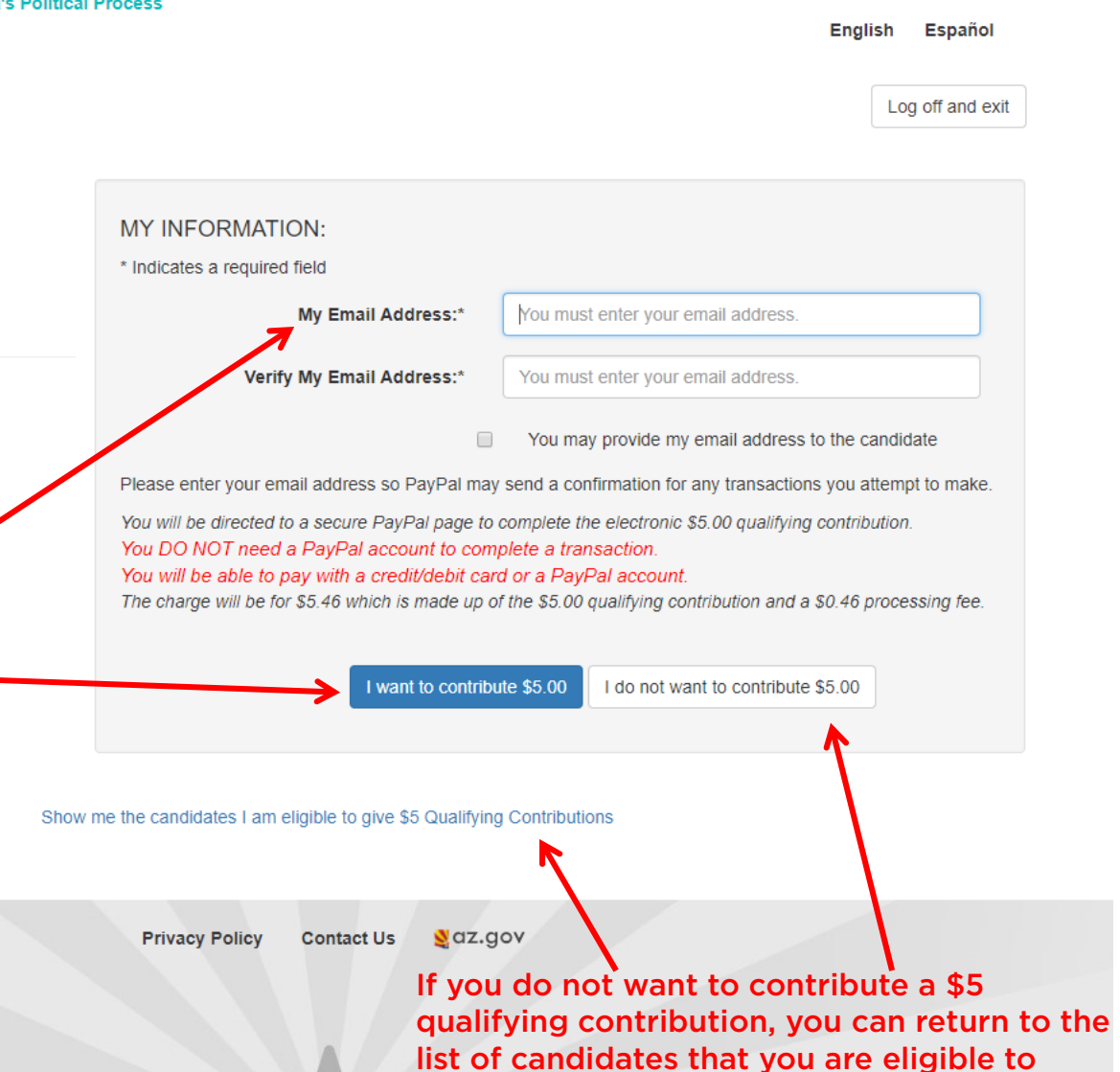

contribute to.

**STEP 5: Enter and verify** your e-mail address. Confirm that you want to contribute a \$5 qualifying contribution.

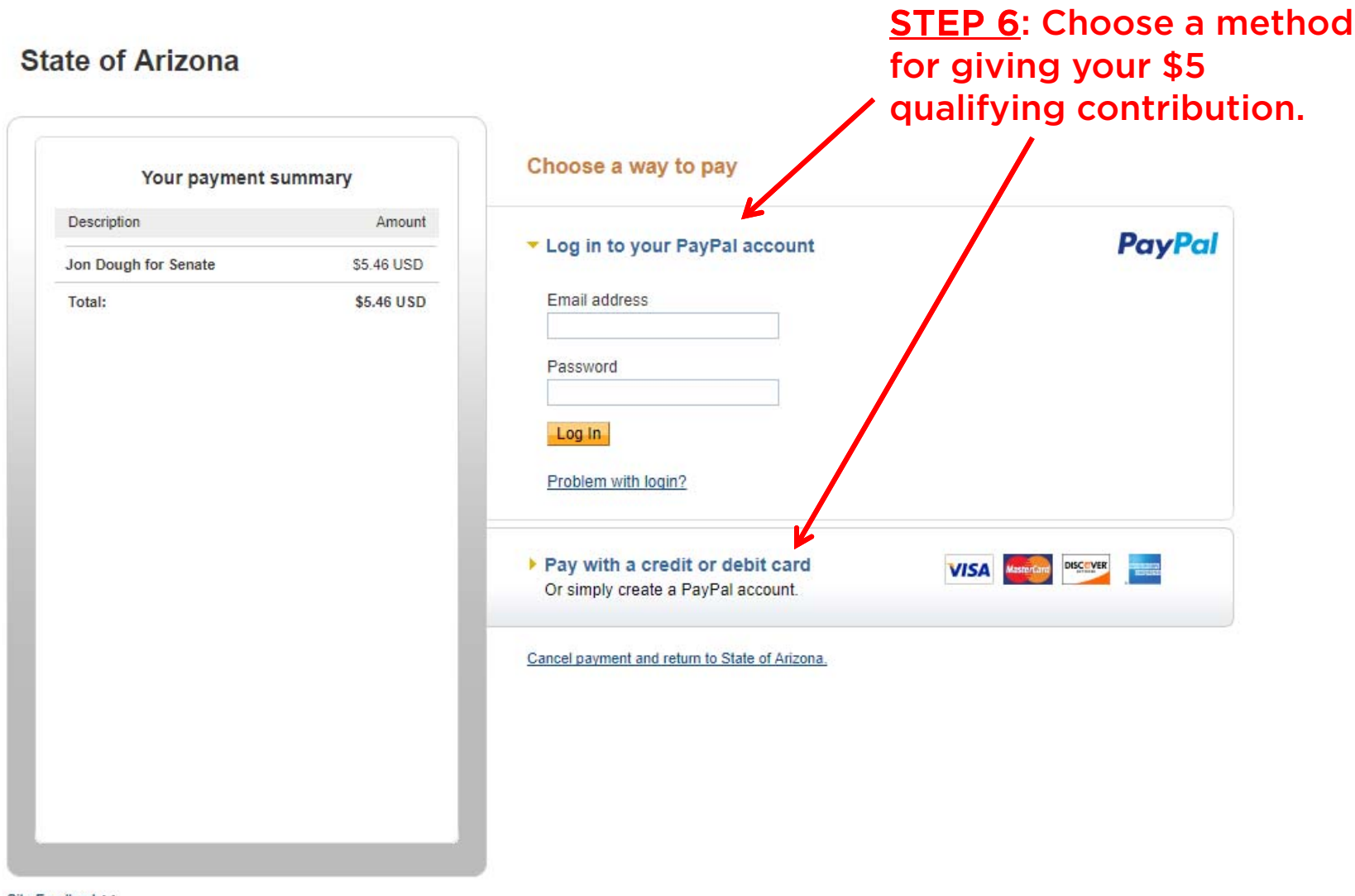

Site Feedback [-]<br>PayPal. The safer, easier way to pay. For more information, read our User Agreement and Privacy Policy.

## **State of Arizona**

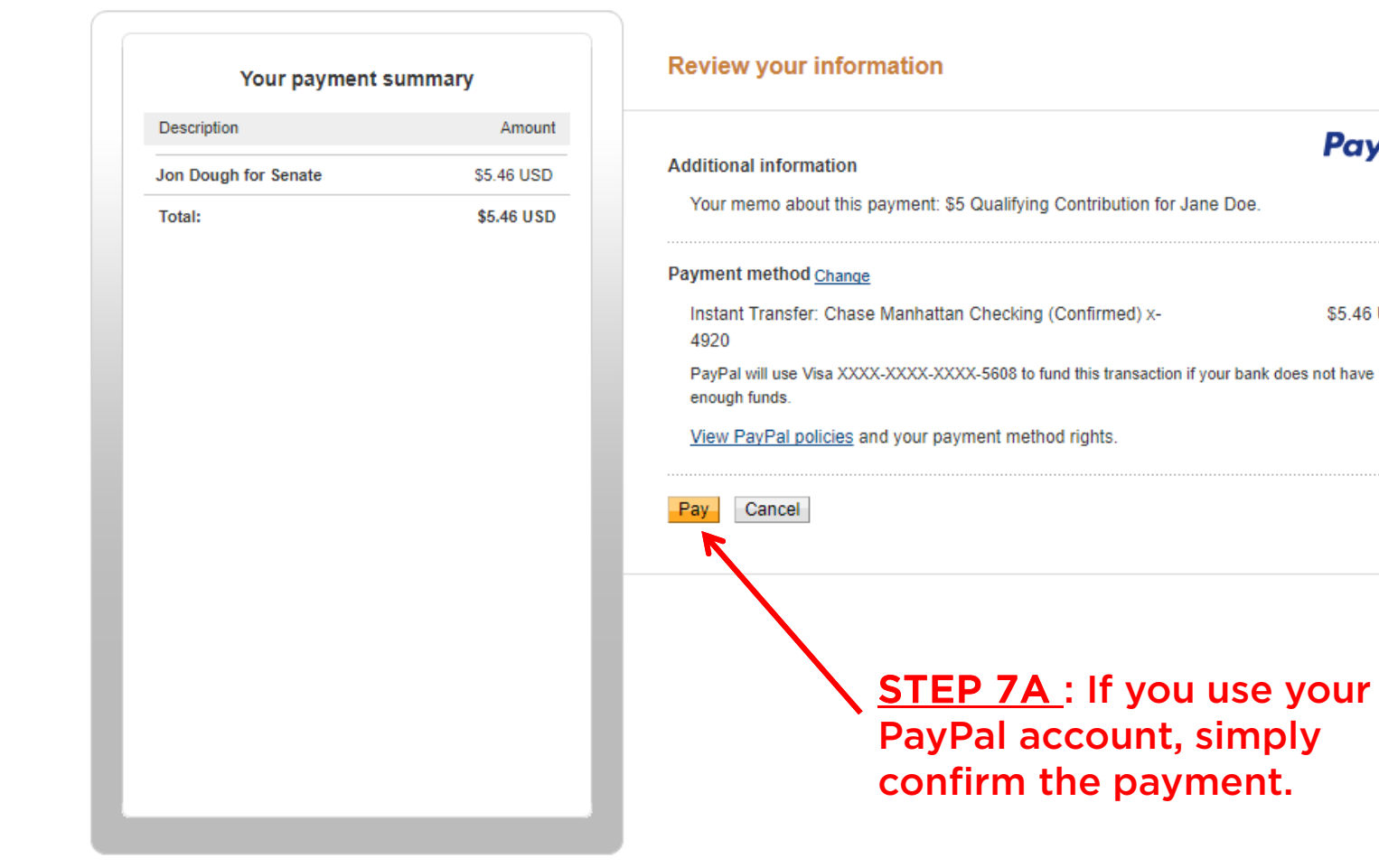

**PayPal** 

\$5.46 USD

Site Feedback + PayPal. The safer, easier way to pay. For more information, read our User Agreement and Privacy Policy.

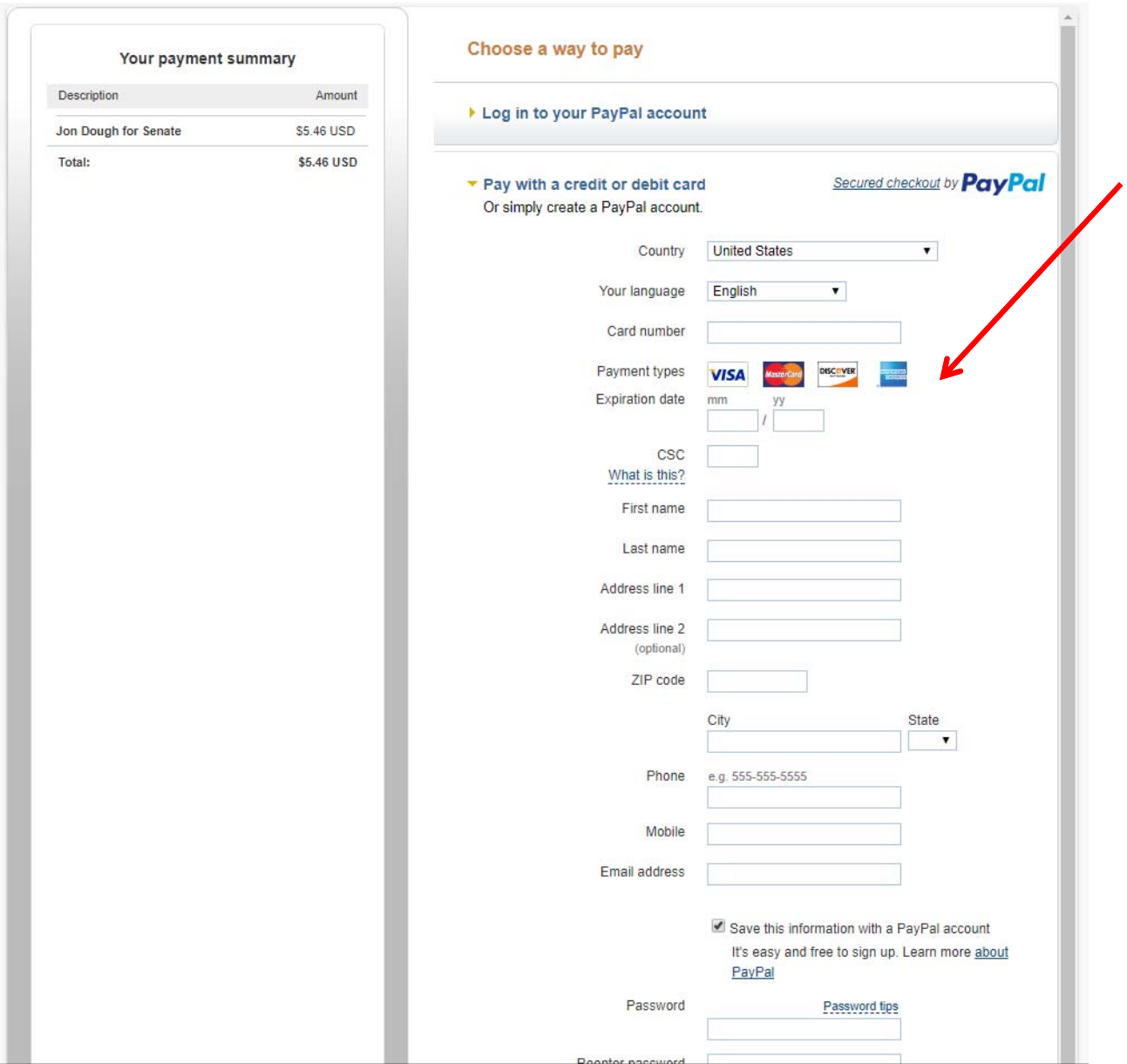

STEP 7B : If you don't have a PayPal account or choose not use your PayPal account, enter in your debit or credit card information.

STEP 7B : If you have a PayPal account and choose not to use it, the system will ask you to confirm that you do not want to login to PayPal. Simply choose to "Continue without logging in."

### **State of Arizona**

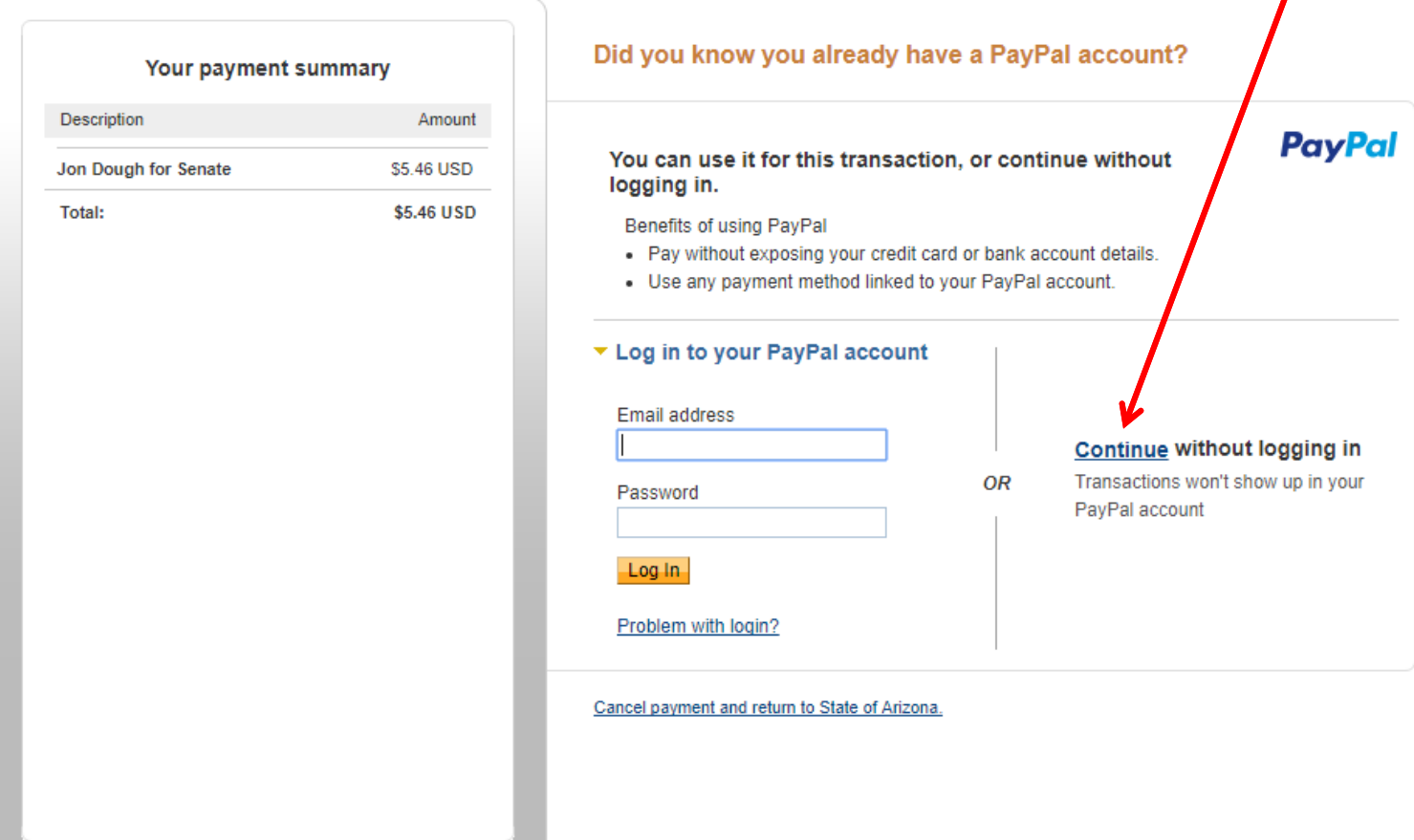

Site Feedback [-] PayPal. The safer, easier way to pay. For more information, read our User Agreement and Privacy Policy.

#### **State of Arizona**

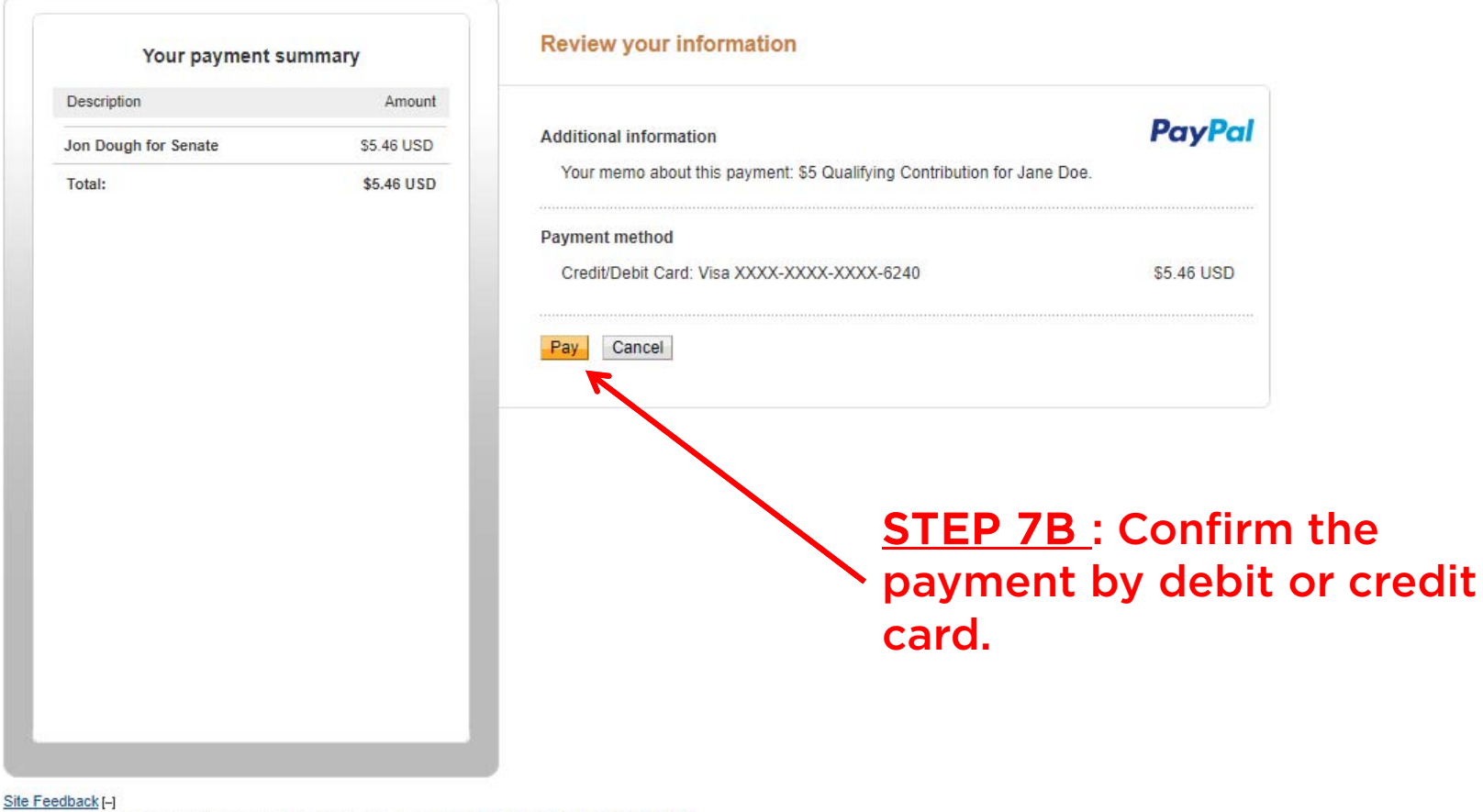

PayPal. The safer, easier way to pay. For more information, read our User Agreement and Privacy Policy.

#### **State of Arizona**

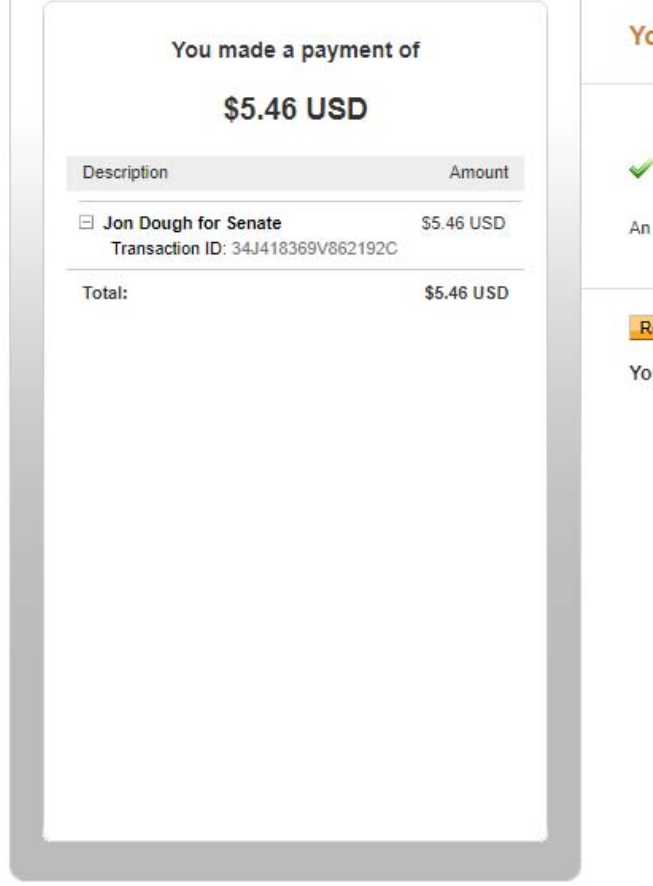

#### Site Feedback [-]

PayPal. The safer, easier way to pay. For more information, read our User Agreement and Privacy Policy.

## our payment has been sent **PayPal** Sue, you've completed your payment. email receipt has been sent to voter2\_1322064693\_per@azsos.gov.

#### to State of Arizona eturn

u will be redirected to State of Arizona in a few seconds.

**STEP 8 : You will receive a** confirmation that your contribution has been completed. A receipt will be delivered to the e-mail address you provided.

You can now return to the **E-Qual system to give** addition \$5 qualifying contributions.